# **SEMAINE DES LANGUES CLASSE DE GS** CODER PROGRAMMER Coder et programmer en allemand Valérie COQUILLARD, ERUN Verdun

## **Semaine des langues / Maternelle Belleville-Sur-Meuse**

## **Codage et programmation en allemand GS (école Elysée)**

Pour quelles compétences ?

# **Développer des compétences basiques en algorithmique (avec la souris)**

- Initier les élèves à la programmation à travers la robotique : utiliser cet outil comme une interface permettant de développer des compétences transversales : temps, espace, raisonnement logique et capacités d'anticipation.
- Initier les élèves à l'algorithmique et à la programmation à travers la robotique. :
- Les élèves de cycle anticipent, formalisent et programment le parcours du robot avec des contraintes de parcours plus ou moins complexes.
- Formaliser de manière implicite les étapes permettant de réaliser le parcours du robot.
- Utiliser le robot « la souris » pour travailler le déplacement dans l'espace.
- Formaliser de manière explicite (sur tablettes ou en débranché avec des symboles) les actions permettant de réaliser le parcours d'un robot
- Formaliser de manière explicite, écrire les commandes (symboles et langage formel) de déplacement des robots sur un tapis quadrillé.

# **Eveil à la diversité linguistique : dans des situations ludiques, prendre conscience que la communication peut passer par d'autres langues que le français**

- Comprendre des mots et des expressions sur un environnement concret
- Suivre des instructions courtes et simples (en accompagnant la parole par des gestes en situation initiale, en situation)
- Reproduire un modèle oral
- Les élèves ont manipulé la souris (en français), en allemand ils ont chanté « "Ein Hut, ein Stock, ein Regenschirm" » (version adaptée) et ont étudié le lexique des aliments (en vue d'un petit déjeuner allemand)

## **Séance 1 : découverte des différentes instructions**

- Initier les enfants à la notion d'algorithme en les faisant agir et en se dirigeant selon un programme et des commandes définis au préalable.
- Donner un sens à la notion d'algorithme à travers un exemple concret.
- Etre capable de reconnaitre la validité d'un signal oral
- Agir dans l'espace en relation avec des camarades
- Eveil linguistique : comprendre des mots et des expressions sur un environnement concret

## Phase 1 : en salle de motricité : présentation de l'activité et mise en activité (15 minutes environ)

« Nous allons vous transformer en robot, les robots obéissent à 4 instructions que voici.

 $\rightarrow$  Montrer les 4 affiches

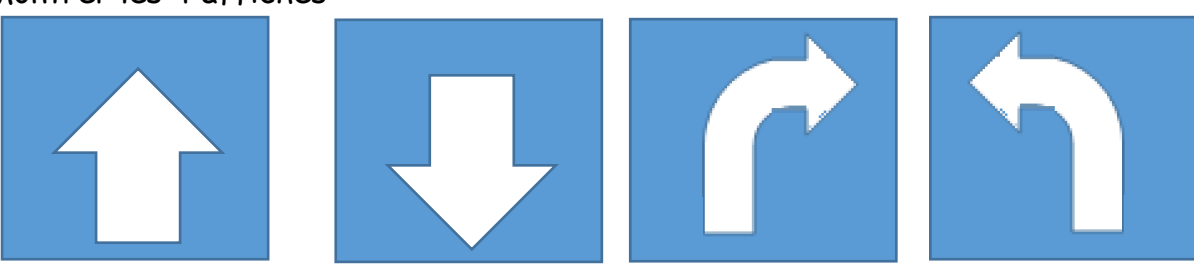

- Demander aux élèves ce qu'il va falloir faire quand on va « recevoir » cette instruction, bien insister sur le « pivoter à droite » ou « pivoter à gauche » : pas de déplacement, uniquement pivoter d'1/4 de tour. L'instruction « avancer » ou « reculer » : on recule ou on avance d'un pas uniquement.
- Attention, nous avons oublié de vous dire que les robots sont des robots allemands et ne comprennent que la langue allemande. Ecoutez bien les instructions :
	- o Geh nach vorne / Geh nach hinten / Bieg nach rechts ab / Bieg nach links ab : faire le lien avec la chanson apprise

Explication de l'activité : « je vais vous montrer une instruction et la dire en même temps, vous devez effectuer le mouvement correspondant, après, attention, vous n'entendrez que l'instruction dite en allemand ! »

- Montrer d'abord une instruction tout en donnant l'ordre en allemand en même temps
- Puis ne donner l'instruction qu'à l'oral sans aide visuelle.

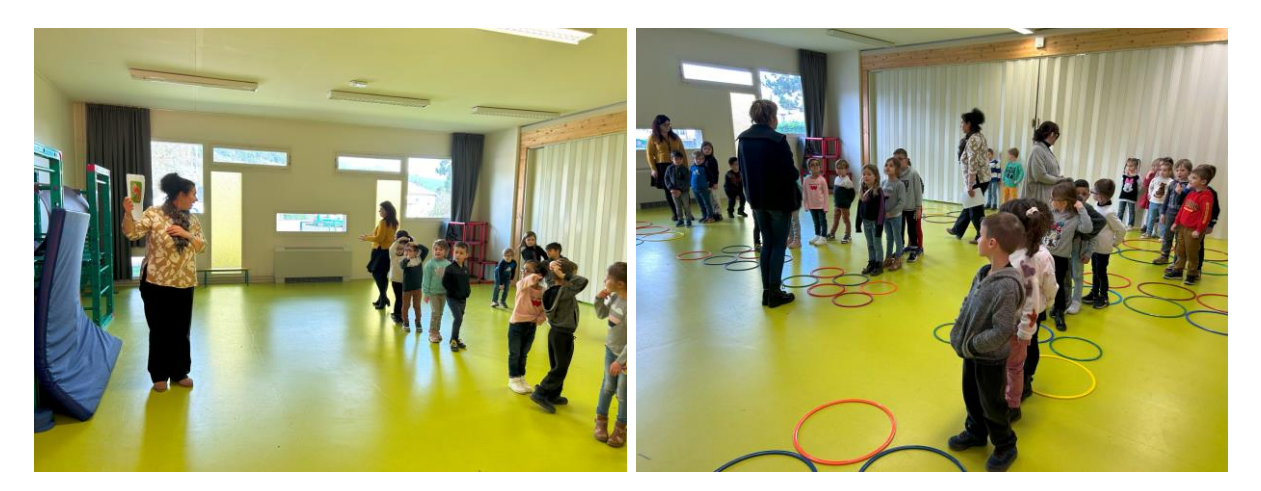

Possibilité d'utiliser des cerceaux pour matérialiser un quadrillage.

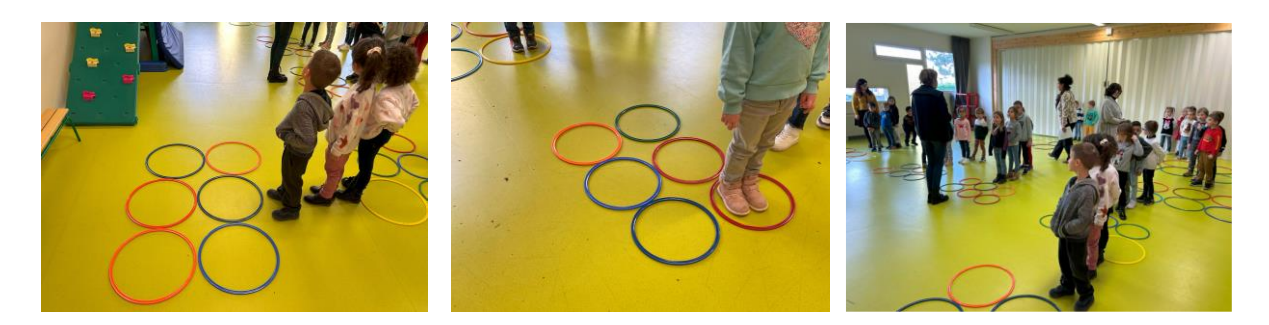

## **Phase 2 : 2 ateliers en parallèle**

**Atelier 1 : genially sur TBI** 

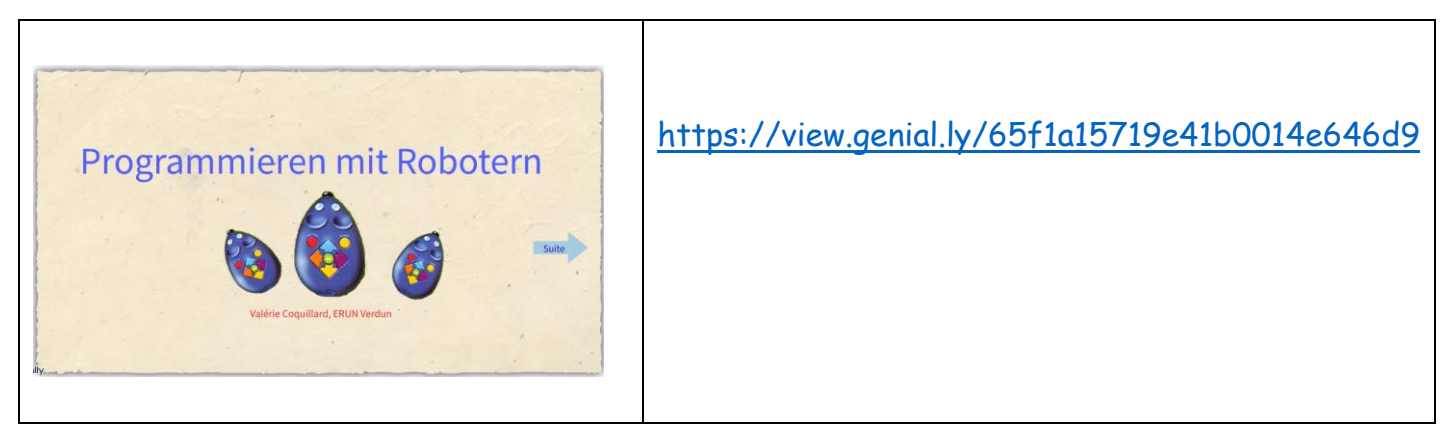

*Pages 3 à 5* : *associer l'instruction entendue au symbole correspondant / les élèves peuvent cliquer également sur le symbole pour entendre l'instruction correspondante afin de faire des analogies ou pour s'auto-corriger avant validation.*

*Pages 6 et suivantes* : *écouter une instruction orale et cliquer sur le symbole correspondant pour faire « évoluer » la souris sur le tapis.*

Un élève manipule sur le TBI pendant que les autres manipulent sur un tapis individuel avec souris miniature.

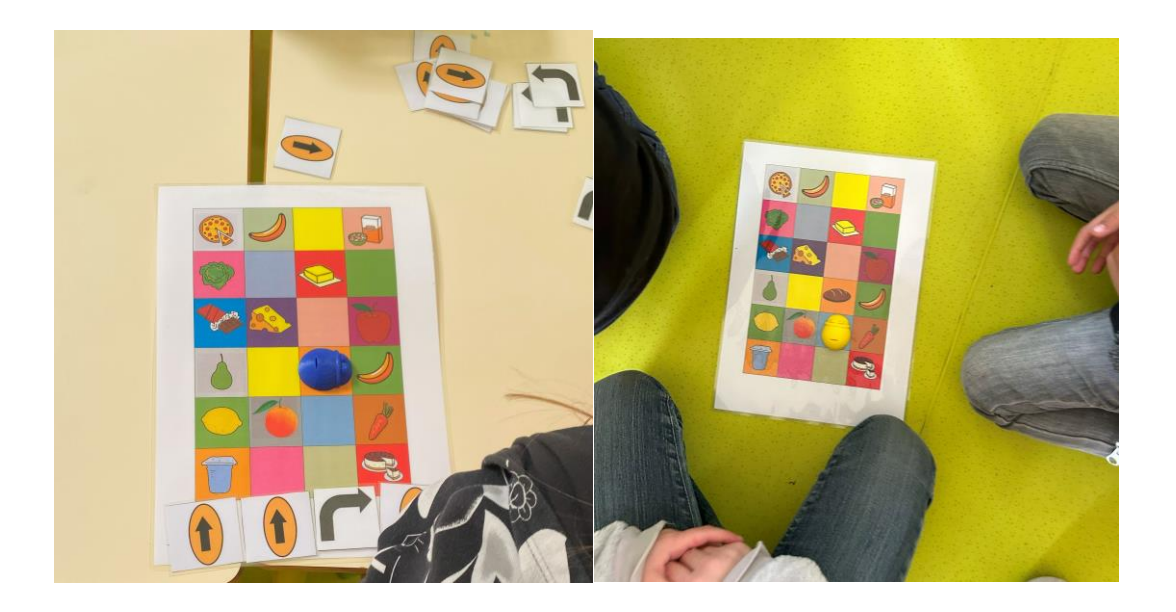

# **Vidéo des élèves en activité :**

<https://tube-cycle-2.apps.education.fr/w/eugUCPoEC6jDh95Fx8AmqZ>

# **Atelier 2 : challenge**

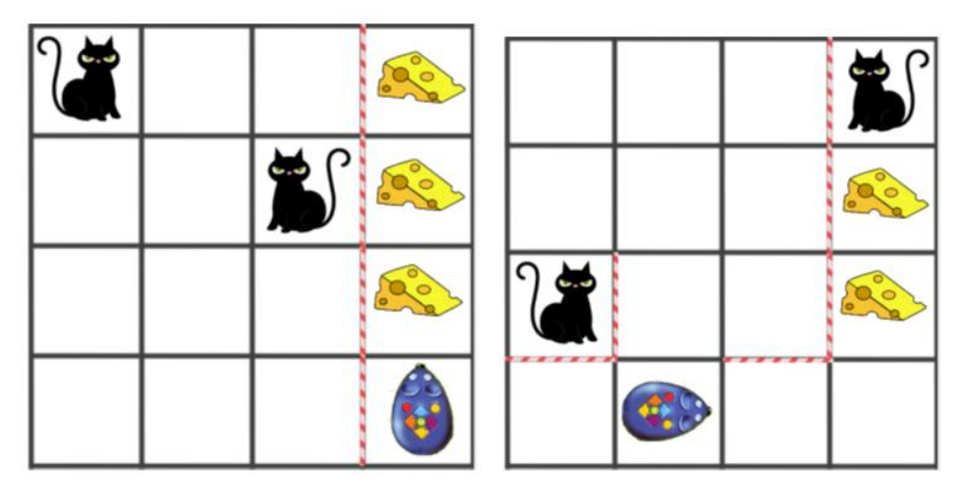

Donner les instructions une par une pour que la souris mange les parts de fromage :

- L'élève prend la carte instruction pour un déplacement
- Il écoute sur la barre sonore ou sur les pinces l'instruction en allemand (imprégnation).
- Il pose l'instruction en-dessous : à la fin des déplacements, les élèves peuvent visualiser la ligne de programmation.

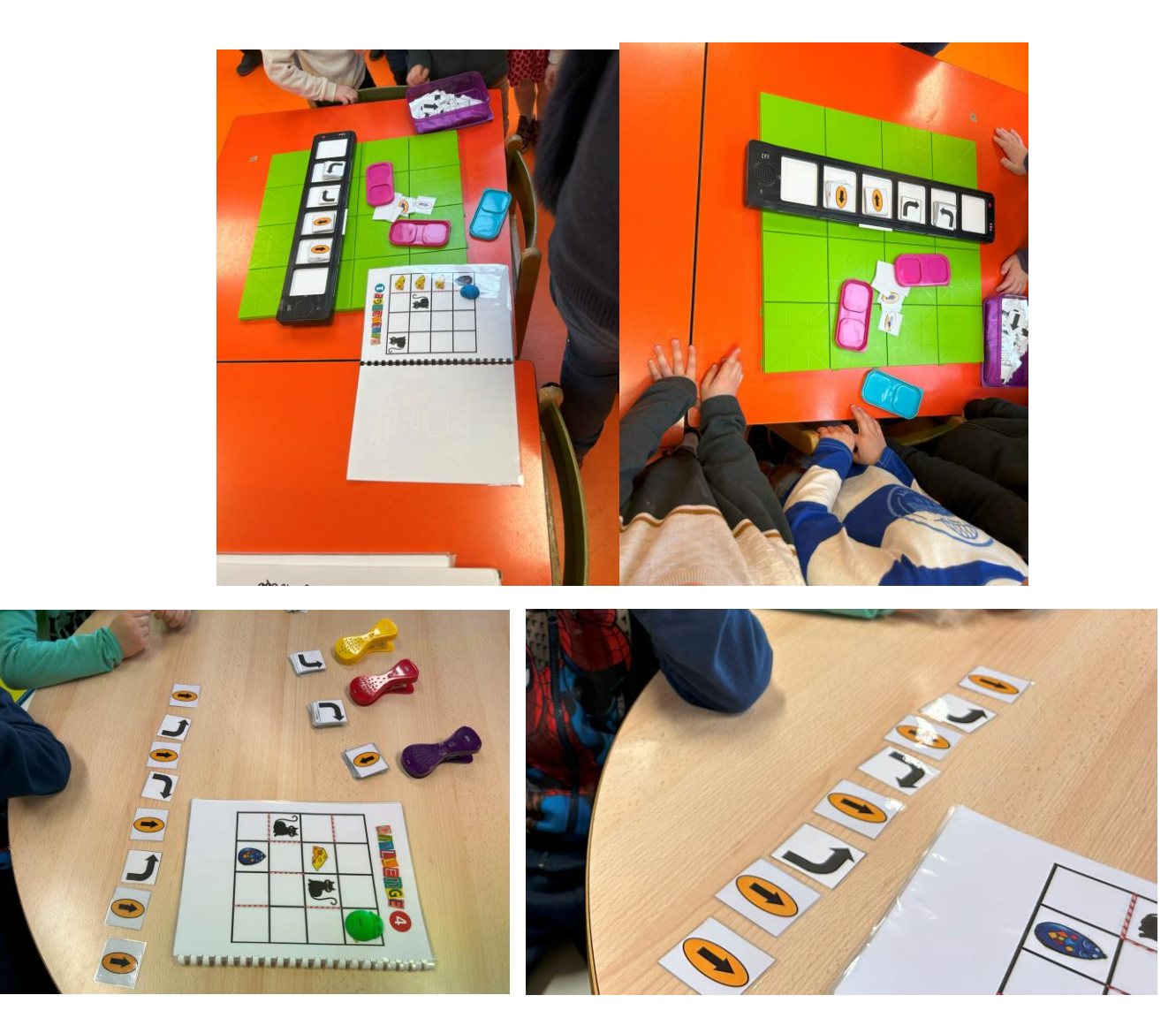

```
Vidéo des élèves en activité :
```
<https://tube-cycle-2.apps.education.fr/w/waYMizregwbU2ddyMSAike>

# **Séance 2 : utilisation des différentes instructions et introduction du lexique sur les aliments (étudié auparavant en classe)**

Phase 1 : en salle de motricité : vivre la situation comme la séance 1 (réviser les instructions)

### Phase 2 : 3 ateliers

### **Atelier 1 : Souris programmables**

Des instructions sont à écouter sur tablettes une par une (BOOKCREATOR), les élèves programment la souris.

Ils doivent placer à la fin de chaque ligne de programmation l'aliment qu'a mangé la souris.

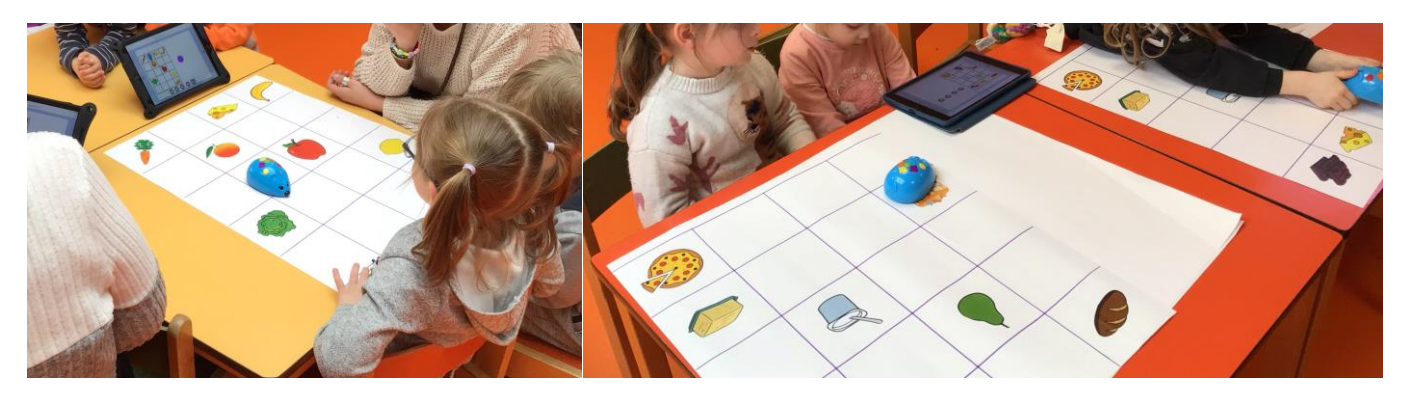

- **Atelier 2 : le lexique des aliments / entrainements sur Bitsboard**
- Associer image et mot correspondant à travers divers jeux :
	- o Exploration : s'entrainer à écouter le nom correspondant à l'image
	- o Photo touch : les élèves entendent un nom d'aliment, ils doivent cliquer sur l'image correspondante
	- o Jumeler : écouter le mot et le déplacer jusqu'à l'image correspondante
	- o Listen up : écouter les mots qui se succèdent et toucher l'image correspondante
	- o Bingo (à deux) : un mot est entendu, l'élève à qui c'est le tour doit toucher l'image correspondante
	- o A la chasse : un mot est entendu, l'élève à qui c'est le tour doit toucher l'image correspondante
	- o Jeu de mémoire : parvenir à associer le mot entendu et l'image correspondante

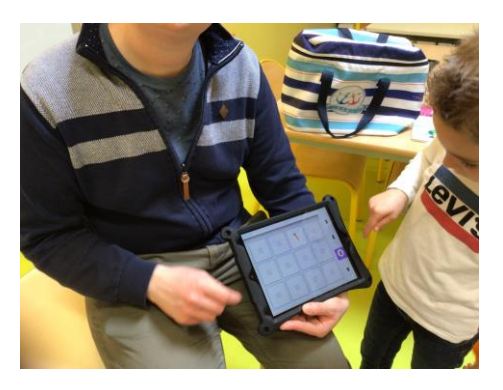

**Vidéo des élèves en activité :** [https://tube-cycle-](https://tube-cycle-2.apps.education.fr/w/6ZYd1oJSjhruh6eVuYgrg5)[2.apps.education.fr/w/6ZYd1oJSjhruh6eVuYgrg5](https://tube-cycle-2.apps.education.fr/w/6ZYd1oJSjhruh6eVuYgrg5)

### **Atelier 3 : activité sur TBI**

<https://view.genial.ly/65f7fe3aafa79f0014cb5163/presentation-programmation-allemand-seance-2-gs>

*Page 1 : révision des instructions / associer instructions à l'oral et symboles correspondants*

*Pages suivantes : une vidéo est projetée, la souris dit ce qu'elle mange, les élèves doivent la programmer pour qu'elle se déplace jusqu'à la case correspondante.* 

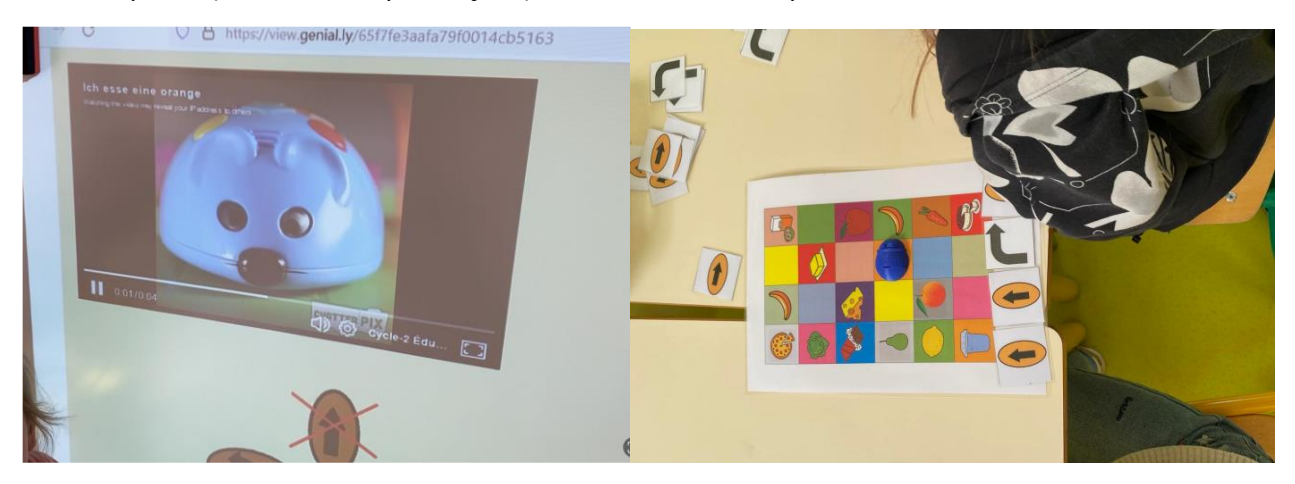

**Vidéo des élèves en activités / ateliers 1 et 3**

<https://tube-cycle-2.apps.education.fr/w/oeC9Wzy1vP9625cHQypanA>

#### **Phase 1 : sur TBI**

Découvrir la notion de boucles : donner une seule instruction pour que le robot se déplace de plusieurs cases à la fois

Faire des analogies avec le lexique connu en allemand (les chiffres)

- Geh einmal nach vorne / Geh eimal nach hinten
- Geh zweimal nach vorne / Geh einmal nach hinten
- Geh dreimal nach vorne / Geh dreimal nach hinten

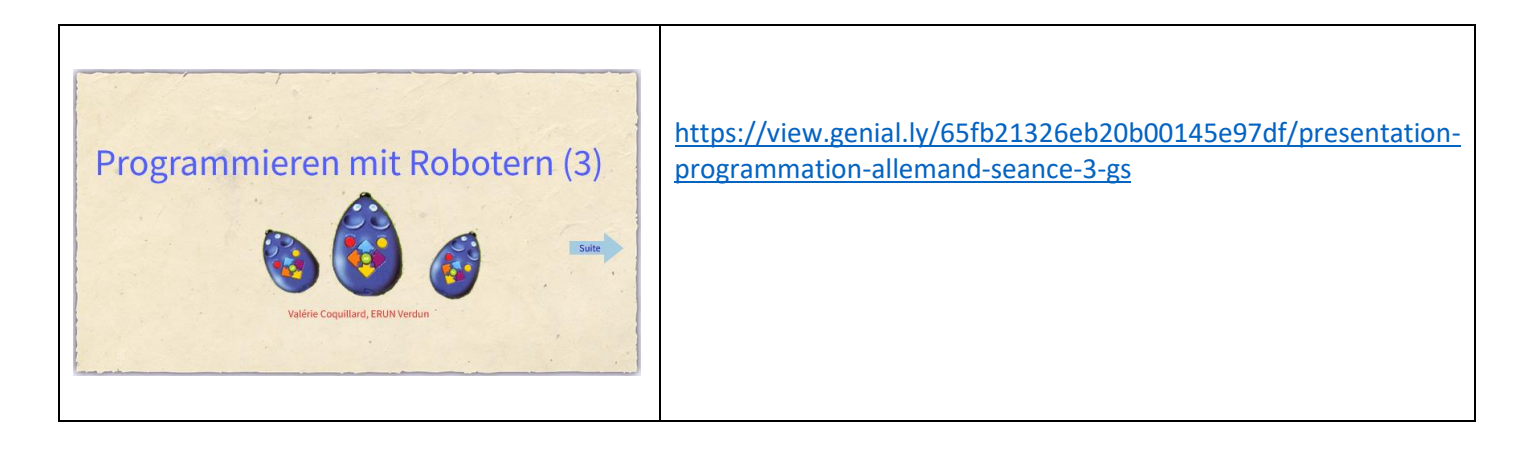

*Pages 1 à 7 : associer les instructions entendues aux symboles correspondants*

*Pages suivantes : écouter l'instruction (uniquement avancer ou reculer d'un nombre de cases, pas de pivot) et cliquer sur la case d'arrivée.* 

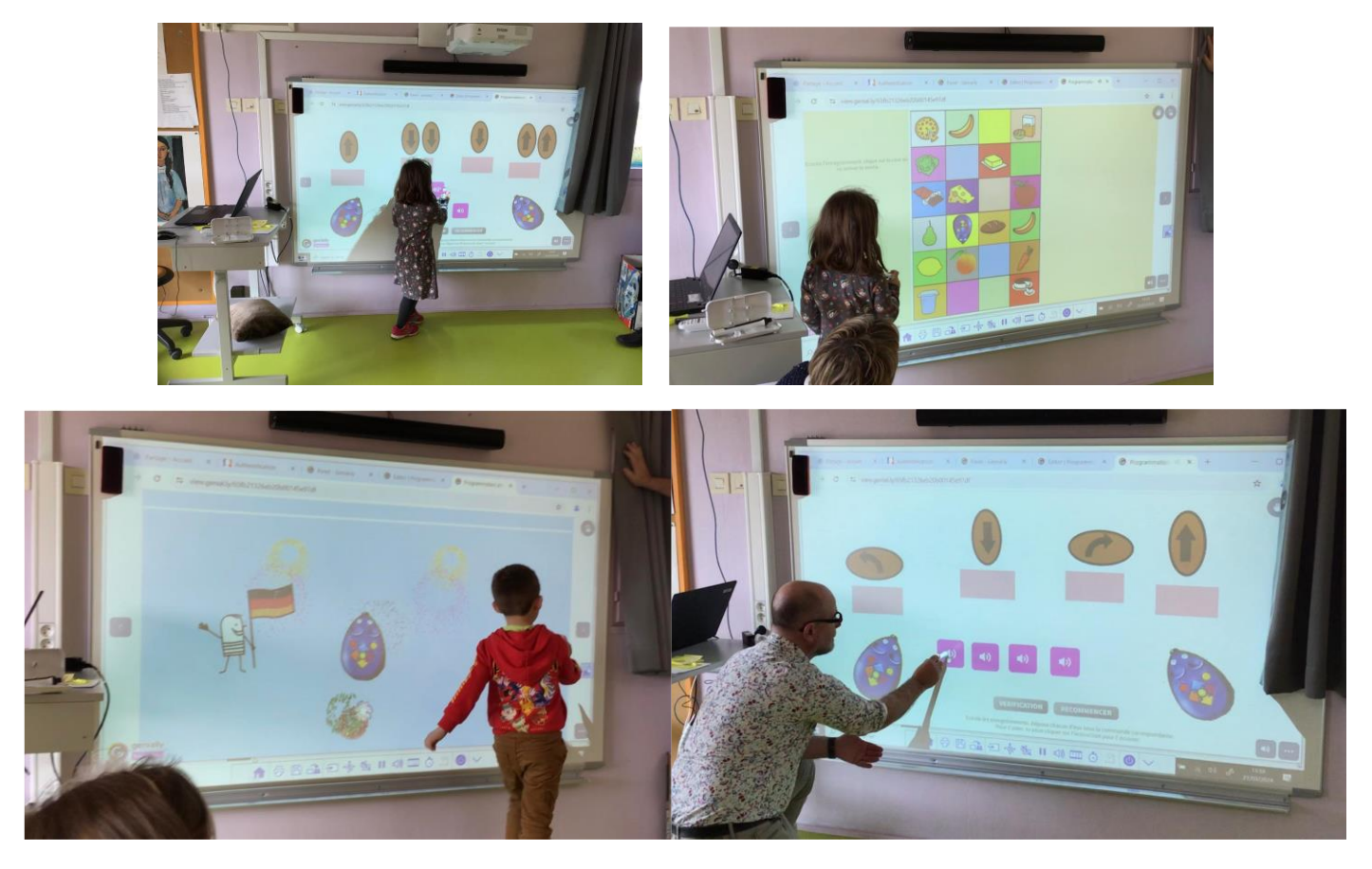

#### **Phase 2 :**

#### **Atelier 1 : adaptation du jeu de plateau :**

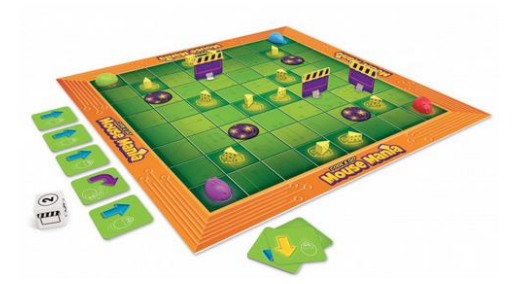

On place sur le plateau les différentes images des aliments (lexique étudié)

Chacun leur tour :

Les élèves lancent le dé, le chiffre correspond au nombre d'instructions qu'ils peuvent utiliser. Ils prennent les instructions qu'ils souhaitent (mais exactement du même nombre que ce qui est imposé par le dé), puis ils bougent leur souris. Le but est d'aller manger un aliment. (et de donner le nom de l'aliment).

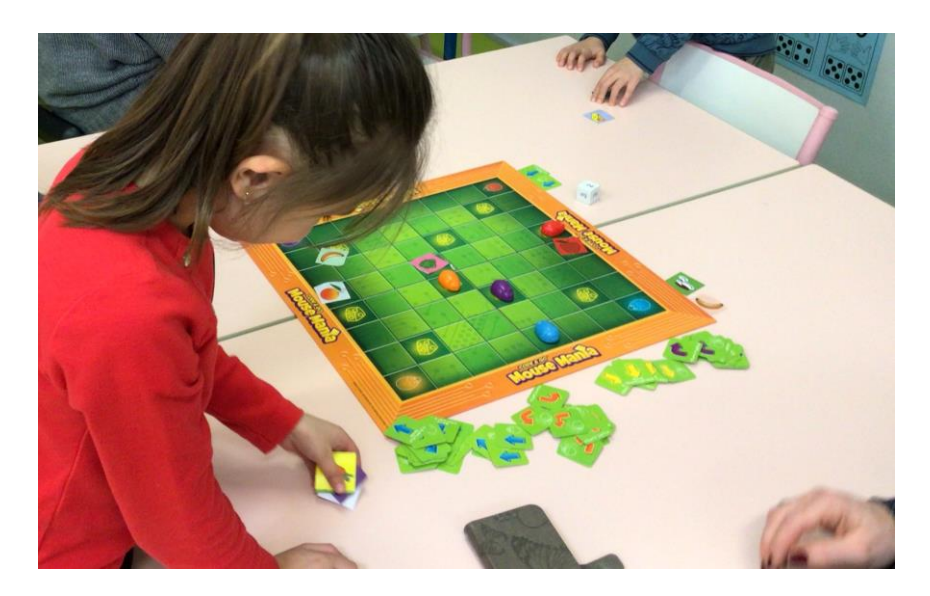

 **Atelier 2 :** Des instructions sont à écouter sur tablettes (BOOKCREATOR), les élèves programment la souris.

Ils doivent placer une gommette sur la case d'arrivée puis doivent trouver la phrase qui correspond (Ich esse + nom aliment)

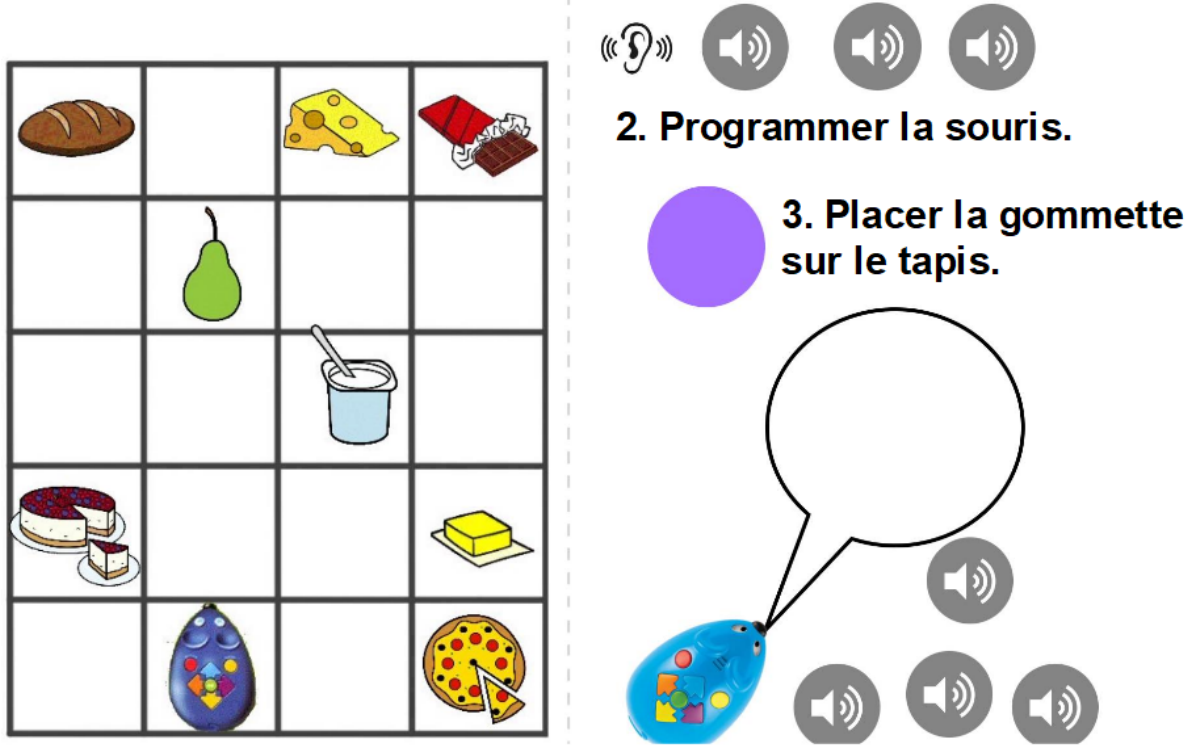

4. Ecouter les phrases et placer celle qui correspond dans la bulle.

1. Ecouter les instructions.

![](_page_10_Picture_3.jpeg)

## **Atelier 3 : Décodage**

Les élèves ont sur Bookcreator une ligne de programmation sous forme de symboles. Ils doivent trouver sur quelle case la souris arrive, ils ont pour cela un « tapis » individuel et une figurine de souris. Quand ils ont identifié la case où la souris s'arrête, ils placent une gommette sur la case correspondante puis s'enregistrent :

Phrases du type : « ich essen + nom de l'aliment. »

![](_page_11_Picture_3.jpeg)

Bookcreator enregistré par les élèves (et publié sous forme de vidéo) : <https://tube-cycle-2.apps.education.fr/w/gN4kQCBSshkpnwQVL6kD8S> Un atelier a été préparé par l'enseignante : les élèves construisent une phrase avec 3 images : photo de l'élève + verbe + aliment, ils s'enregistrent sur une pince, d'autres élèves écoutent et doivent retrouver les images pour reconstituer la phrase entendue.

Les ateliers tournent sur deux jours.

![](_page_12_Picture_2.jpeg)